# ALTOS 486

# **SETTING Up**

### Altos 486 Setting Up Guide

#### FEDERAL ODBMUNICATIONS COMMISSION NOTICE

#### WARNING

This equipment can radiate radio frequency and energy and, if not installed and used in accordance with the instructions manual, may cause interference to radio communications. It.has been tested and found to comply with the limits for a Class A computing device pursuant to Subpart J of Part 15 of FCC Rules, which are designed to provide reasonable protection against such interference when operated in a commercial environment. Operation of this equipment in a residential area is likely to cause interference in which case the user, at his own expense, will be required to take whatever measures may be required to correct the interference.

#### ACKNOWLEDGEMENTS

ALTOS is a registered trademark and WorkNet is a trademark of Altos Computer Systems.

XENIX is a trademark of Microsoft.

Concurrent CP/M is a trademark of Digital Research.

#### **CAUTION**

If you have to send your system for repair, part of the test procedure erases the data on the hard disk. Therefore, copy a1l the contents of the hard disk, as Altos does not guarantee data integrity upon return of your unit.

#### SAFETY WARNING

Disconnect the AC power cord before installing any option boards and before replacing the fuse.

Do not attempt to service any parts of the 486 system.

### **Contents**

#### **INTRODUCTION**

#### 1-1 1. CHOOSING A LOCATION

2-1 2. SETTING UP YOUR SYSTEM 2-2 CONNECTING THE KEYBOARD TO THE MONITOR<br>2-2 CONNECTING THE TERMINAL POWER CORD CONNECTING THE TERMINAL POWER CORD 2-3 CONNECTING THE TERMINAL TO THE SYSTEM 2-4 CONNECTING THE SYSTEM POWER CORD

3-1 3. STARTING YOUR SYSTEM 3-2 BEFORE YOU BEGIN 3-2 TURNING THE TERMINAL ON 3-2 TURNING THE SYSTEM ON

#### 4-1 4. PROBLEM CHECKLIST

5-1 5. WHERE DO YOU GO NEXT? 5-2 OPERATING SYSTEMS 5-2 ALTOS FAMILY OF RELATED MANUALS 5-2 486 DIAGNOSTIC MANUAL 5-2 486 SYSTEM REFERENCE MANUAL 5-3 486 MAINTENANCE MANUAL

6-1 6. HANDLING DISKETTES<br>6-2 HANDLING DISKETTES 6-2 HANDLING DISKETTES 6-3 PROTECTING YOUR DATA 6-3 INSERTING A DISKETTE 6-3 SAVING ORIGINAL DISKETTES

#### 7-1 7. CONNECTING A PRINTER AND ADDITIONAL TERMINALS

7-2 CONNECTING A PRINTER

7-3 CONNECTING ADDITIONAL TERMINALS

#### A-I APPENDIX A: ALTOS 486 SPECIFICATIONS

#### INDEX

Warranty Information Reader Comment Form

#### **ILLUSTRATIONS**

Al tos 486 System

- 1-1 Choosing a Location<br>2-2 486 Backpanel
- 
- $2-2$  Altos III Terminal Backpanel<br>2-3 Connecting the Keyboard to the
- 2-3 Connecting the Keyboard to the Monitor<br>2-3 Connecting the Terminal Power Cord
- 2-3 Connecting the Terminal Power Cord
- 2-4 Connecting the Terminal to the System
- 2-4 Connecting the System Power Cord
- 2-5 Rear Viewof the 486 Systemwith the<br>Cables Connected<br>3-2 Power Switches For System and Termina
- Power Switches For System and Terminal
- 
- $6-2$  Diskette Handling<br> $6-3$  Inserting a Diskette<br> $7-2$  Wiring Diagram 486
- Wiring Diagram 486 to Epson  $RX-80$ (Serial)
- $7-3$  Wiring Diagram 486 to Epson MX-80 F/T (Serial)
- 7-3 Wiring Diagram 486 to TI-810 (Serial)

### **Introduction**

This guide introduces you to the Altos 486 computer system. It shows you how to connect the various parts system. It shows you how to connect the various pares<br>of your system and start it up. Should you experience of your system and start it up. Should you experience<br>any difficulty with the installation, a checklist helps you locate the source of the problem and suggests possible remedies. After you have finished setting up sible remeates. Inteer you have inhabited extending or A complete 486 system is shown below.

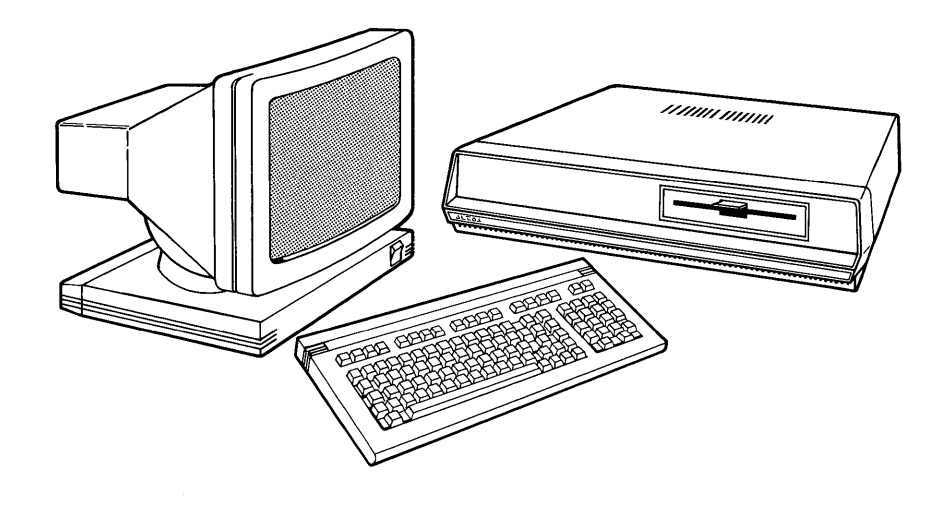

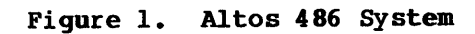

# **Choosing A Location 1**

**CONTENTS** 1-2 CHOOSING A LOCATION

After unpacking your 486 and terminal, decide where you want to use your system. When choosing a location, consider these suggestions:

- 1. Choose a stable surface to hold your system and terminal. Make sure that the surface is large enough to provide 12" of distance between the system and the terminal.
- 2. Place your system and terminal near a 3 way power outlet.
- 3. Orient your terminal away from direct sunlight or strong room lights.
- 4. Provide enough space to route the cables and power cor ds.
- 5. Be sure the cooling vents for the terminal and sy stem are not blocked.

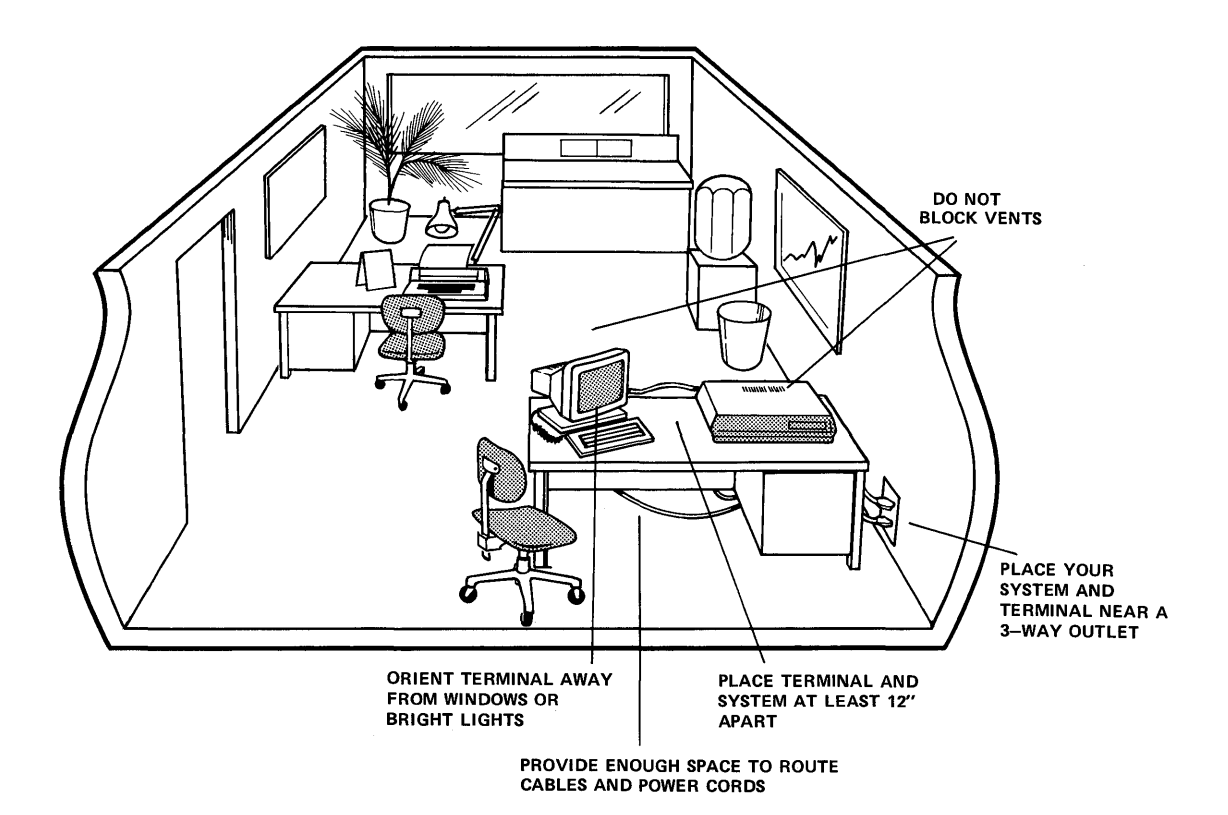

**Figure 2. Choosing a Location** 

 $\sim 10^{-1}$ 

# **Setting Up Your System 2**

**CONTENTS** 

2-2 CONNECTING THE KEYBOARD TO THE MONITOR 2-2 CONNECTING THE TERMINAL POWER CORD 2-3 CONNECTING THE TERMINAL TO THE SYSTEM 2-4 CONNECTING THE SYSTEM POWER CORD

Read this chapter to find out how to connect the various parts of your system.

1. Make sure that you can easily reach the backpanels on both the System and the Terminal.

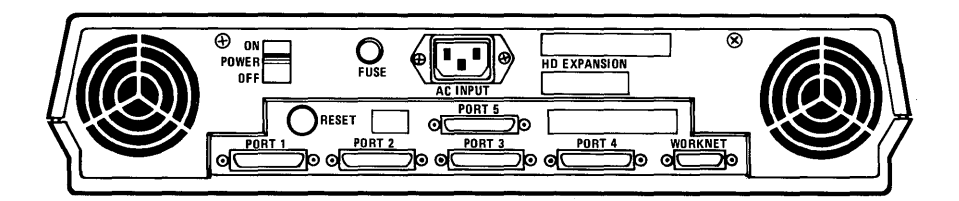

Figure 3. 486 Backpanel

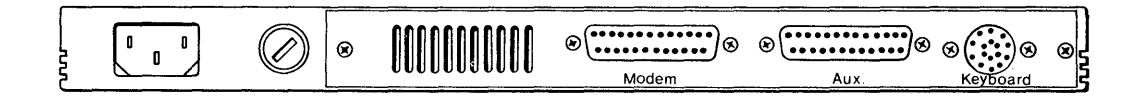

Figure 4. Altos III Terminal Backpanel

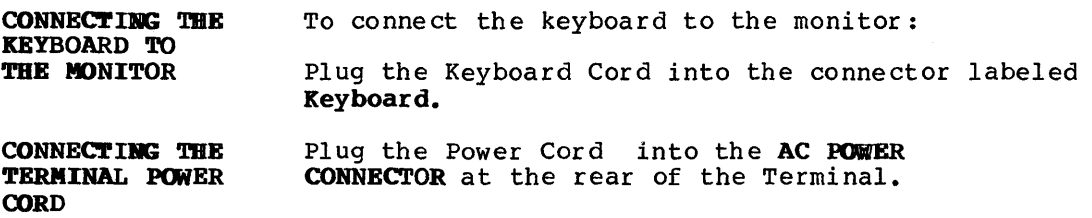

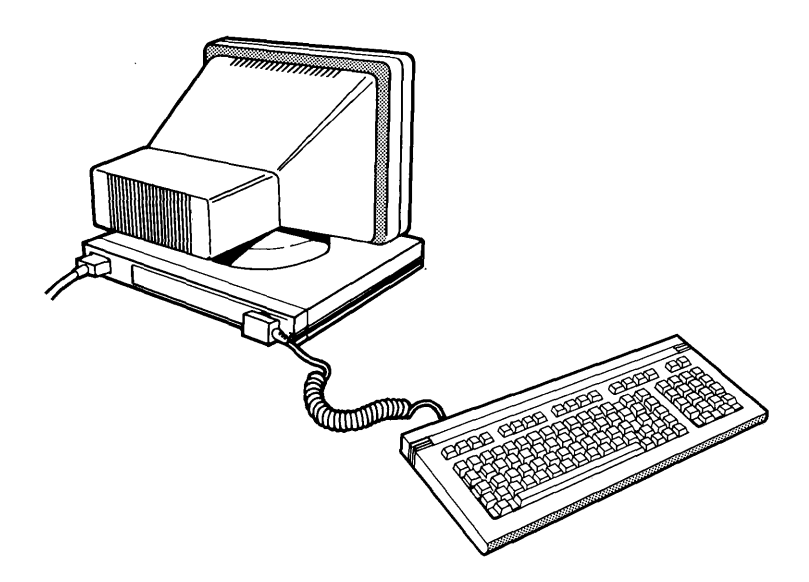

Figure 5. Connecting the Keyboard to the Monitor

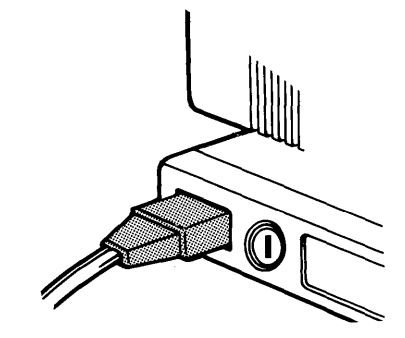

Figure 6. Connecting the Terminal Power Cord

#### NOTE

#### Do not plug the power cord into the wall outlet.

CONNECTING THE TERMINAL TO SYSTEM 1. Plug one end of the interconnect cable into the connector labeled **Modem** at the rear of the monitor.

2. Tighten the screws to lock the cable in place.

- 3. Plug the other end of the cable into the port labeled PORT 1 on the rear of the system.
- 4. Tighten the screws to lock the cable in place.

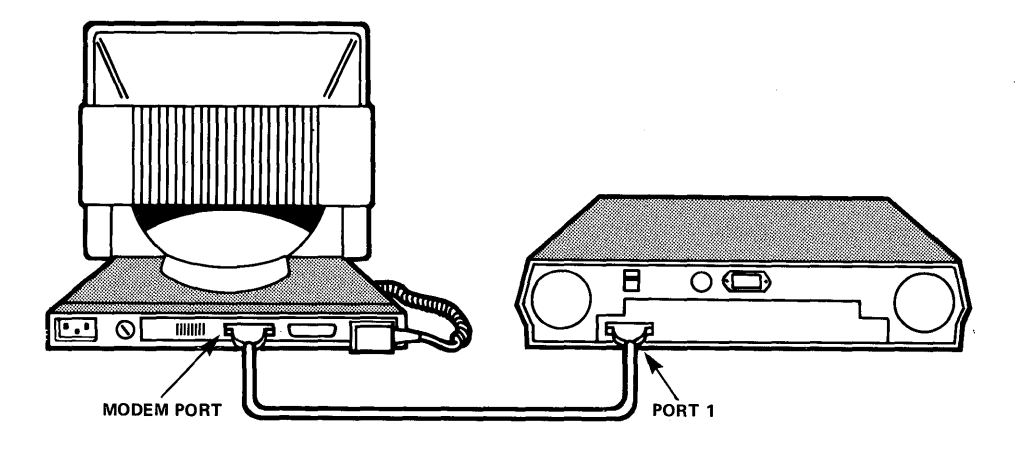

Figure 7. Connecting the Terminal to the System

CONNECTING THE SYSTEM POWER **CORD** 

Plug the power cord into the AC IMPUT receptacle at the rear of your system.

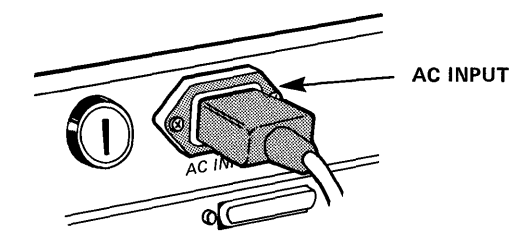

Figure 8. Connecting the System Power Cord

Do not plug the power cord into the wall outlet.

The drawing below shows how the cables are connected when you are finished.

 $\sim$ 

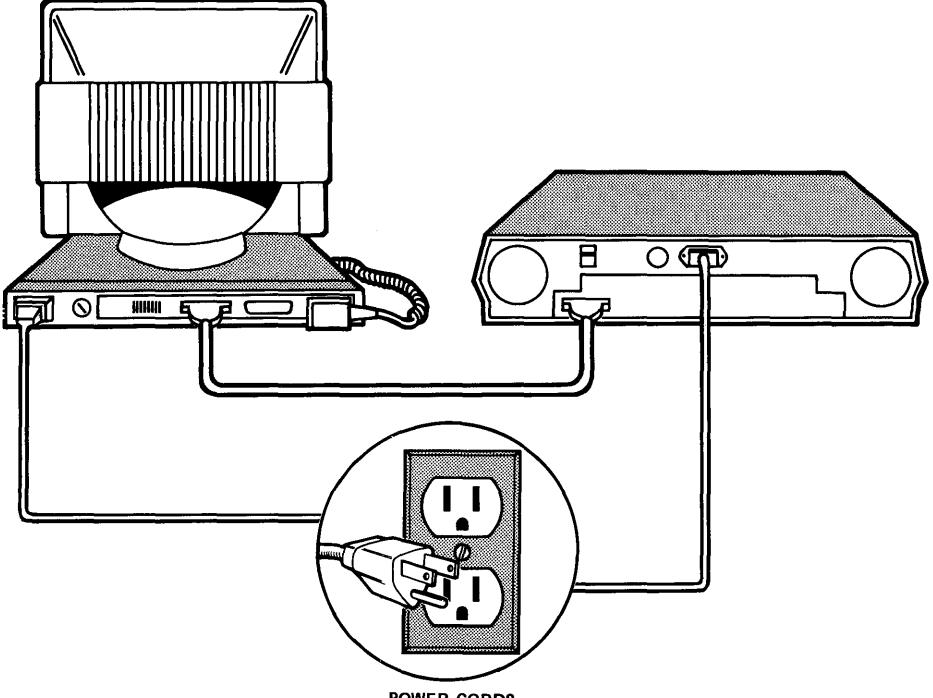

POWER CORDS

#### Figure 9. Rear View of 486 System with the Cables Connected

 $\label{eq:2.1} \frac{1}{\sqrt{2}}\int_{\mathbb{R}^3}\frac{1}{\sqrt{2}}\left(\frac{1}{\sqrt{2}}\right)^2\frac{1}{\sqrt{2}}\left(\frac{1}{\sqrt{2}}\right)^2\frac{1}{\sqrt{2}}\left(\frac{1}{\sqrt{2}}\right)^2\frac{1}{\sqrt{2}}\left(\frac{1}{\sqrt{2}}\right)^2.$ 

# **Starting Your System 3**

**CONTENTS** 

3-2 BEFORE YOU BEGIN 3-2 TURNING THE TERMINAL ON 3-3 TURNING THE SYSTEM ON

BEFORE YOU BEGIR 1. Make sure that the power switches for both the system and the terminal are in the OFF position.

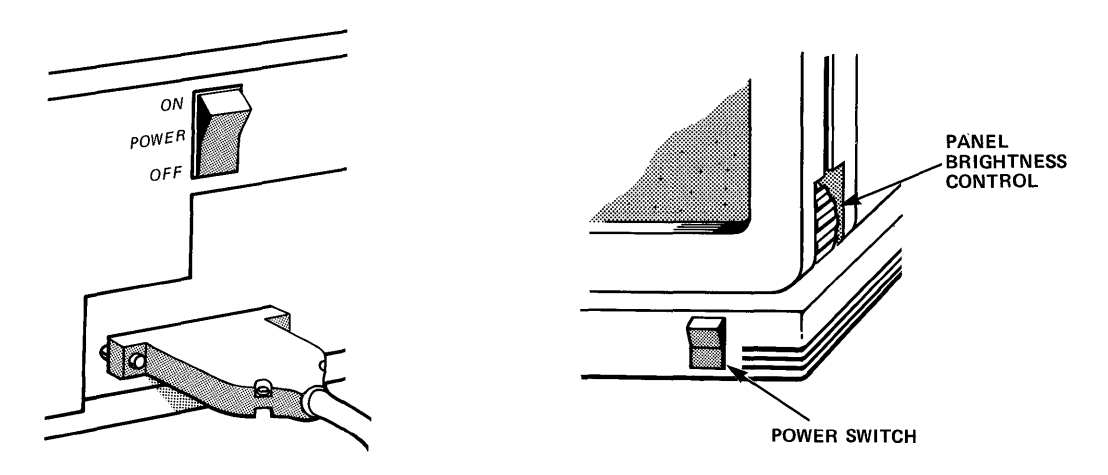

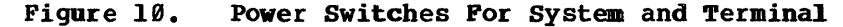

2. Plug the power cords for the system and the terminal into the wall outlets.

#### TURNING THE TERMINAL ON

- 1. Turn the terminal on by pushing the top half of the ON/OFF switch. Listen for a short beep.
- 2. Watch for the cursor (small rectangular block) to appear in the upper left-hand corner of the screen. After about 30 seconds, if the cursor does not appear, turn the thumbwheel (located on the lower right corner of the screen) downward.

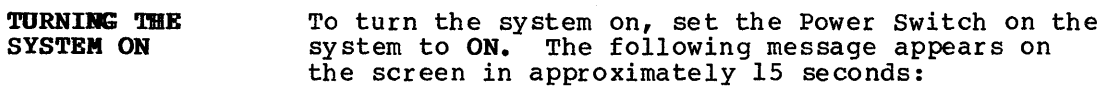

```
486 MONITOR VERSION Vl.0 
> Power-up test ••• passed 
> System configuration:<br>Memory size (KB) = 768kb
  Hard disk(s)=2Floppy Drive(s): 1 
  PRESS ANY KEY TO INTERRUPT AUTO-BOOT 
 >Booting from hard disk failed 
 >Select: [1] to boot from hard disk 
           [2] to boot from floppy disk 
           [3] to boot from WorkNet 
           [4] to boot from Debugger
```
Enter option:

The system automatically verifies that the system is working properly.

If the system does not pass the power-up test the following message appears on the screen:

486 MONITOR VERSION Vl.0 > Power-up test ••• failed  $\langle$   $\rangle$   $\rightarrow$ > System configuration: Memory size  $(KB) = 768kb$ Hard  $disk(s)=2$ Floppy Drive(s): 1 > Select: [1] to boot from hard disk [2] to boot from floppy disk [3] to boot from WorkNet [4] to boot from Debugger >Enter option:

Try running the power up test again by pressing the RESET BUTTON (see Figure 4). If the system still fails one of the tests then proceed to the problem checklist on the next page.

 $\label{eq:2.1} \frac{1}{\sqrt{2\pi}}\int_{0}^{\infty}\frac{dx}{\sqrt{2\pi}}\,dx\leq \frac{1}{2\sqrt{2\pi}}\int_{0}^{\infty}\frac{dx}{\sqrt{2\pi}}\,dx\leq \frac{1}{2\sqrt{2\pi}}\int_{0}^{\infty}\frac{dx}{\sqrt{2\pi}}\,dx$ 

# Problem Checklist 4

**CONTENTS** 4-2 PROBLEM CHECKLIST

 $\sim$   $\sim$ 

- 1. If the fan on the system is not running, check the following:
	- Is the Power Cord plugged into the rear of the system and into the wall outlet?

Check the wall outlet by plugging in a lamp.

 $\Box$  Check the fuse by doing the following:

Set the Power Switch to OFF.

Unplug the power cord from the wall outlet.

Remove the fuse holder by inserting a screwdriver into the fuse holder slot and turning it counter-clockwise.

Inspect the fuse. It is defective if the wire between the two metal caps is broken or no longer visible. Replace the fuse if necessary. Otherwise, reinsert the fuse holder into the rear panel and using the screwdriver, turn itclockwise.

2. If nothing appears on the screen, check the following:

Is the keyboard plugged into the Monitor?

 $\sqcap$  Is the cable between the terminal and the system secure at both ends?

DIS the brightness control on the lower right is the brightness control on the lower right<br>corner of the screen rotated all the way down?

If none of these suggestions has helped, contact your Altos dealer.

#### **CAUTION**

If you have to send your systea for repair, part of the test procedure erases the data on. the hard disk. the test procedure erases the data on the hard disk.<br>Therefore, copy all the contents of the hard disk, as Altos does not guarantee data integrity upon return of your unit.

 $\label{eq:2.1} \begin{split} \mathcal{L}_{\text{max}}(\mathbf{r},\mathbf{r}) = \mathcal{L}_{\text{max}}(\mathbf{r},\mathbf{r}) \mathcal{L}_{\text{max}}(\mathbf{r},\mathbf{r}) \mathcal{L}_{\text{max}}(\mathbf{r},\mathbf{r}) \mathcal{L}_{\text{max}}(\mathbf{r},\mathbf{r}) \mathcal{L}_{\text{max}}(\mathbf{r},\mathbf{r}) \mathcal{L}_{\text{max}}(\mathbf{r},\mathbf{r},\mathbf{r}) \mathcal{L}_{\text{max}}(\mathbf{r},\mathbf{r},\mathbf{r}) \mathcal{L}_{\text{$ 

### **Where Do You Go Next? 5**

#### **CONTENTS**

 $\mathcal{L}_{\rm{max}}$  and  $\mathcal{L}_{\rm{max}}$ 

5-2 OPERATING SYSTEMS

- 5-2 ALTOS FAMILY OF RELATED MANUALS
- 5-2 DIAGNOSTIC MANUAL
- 5-2 SYSTEM REFERENCE MANUAL
- 5-2 MAINTENANCE MANUAL

 $\mathcal{L}$ 

5-2 TERMINAL MAINTENANCE MANUAL

- OPERATING SYSTEMS If you successfully started your 486 system, your next step is to load the operating system, either XENIX or Concurrent CP/M. Refer to the Introduction to XERIX manual or the Introduction to Concurrent CP/M manual. These manuals introduce you to the basic principles of each operating system. They also contain installation They also contain installation instructions and information on how to use the Altos implementation of both systems.
- ALTOS FAMILY OF RELATED MARUALS There are additional manuals which will assist you in using your Altos 486 system.
- 486 DIAGNOSTIC **MANUAL** The 486 Diagnostic Manual comes with your 486 system. By using this manual with the diagnostic diskette, you can run a series of tests to pinpoint problems, should your system malfunction. The diagnostic program also containsseveral utilities such as formatting and copying afloppy diskette.
- 486 SYSTEM REFERENCE MABUAL The 486 System Reference Manual also comes with your system. It covers the programmable parts of the system that are of interest to the<br>systems programmer and systems engineer. The systems programmer and systems engineer. manual also provides a general theory of operation, as well as physical, environmental and, electrical specifications of the 486 system.

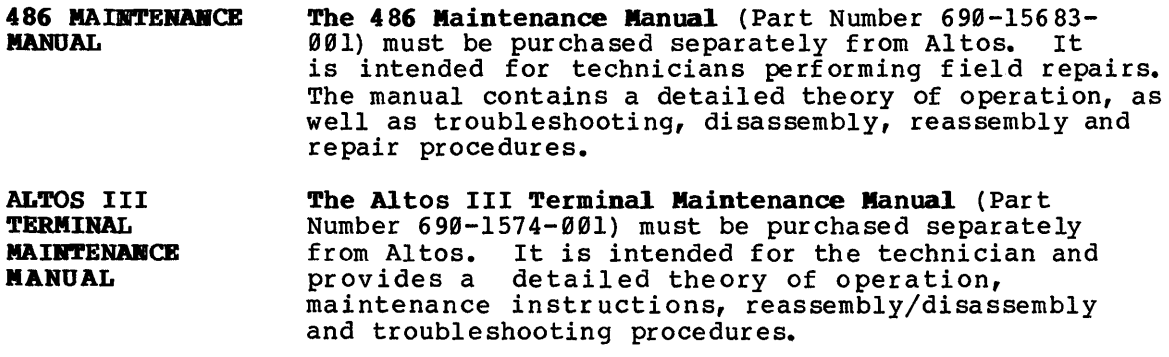

 $\sim$   $\alpha$ 

 $\hat{\mathcal{A}}$ 

 $\label{eq:2.1} \frac{1}{\sqrt{2}}\int_{\mathbb{R}^3}\frac{1}{\sqrt{2}}\left(\frac{1}{\sqrt{2}}\right)^2\frac{1}{\sqrt{2}}\left(\frac{1}{\sqrt{2}}\right)^2\frac{1}{\sqrt{2}}\left(\frac{1}{\sqrt{2}}\right)^2\frac{1}{\sqrt{2}}\left(\frac{1}{\sqrt{2}}\right)^2.$  $\mathcal{A}^{\text{max}}_{\text{max}}$ 

# **Handling Diskettes 6**

**CONTENTS** 

6-2 HANDLING DISKETTES

6-2 PROTECTING YOUR DATA<br>6-3 INSERTING A DISKETTE

INSERTING A DISKETTE

#### **HANDLING DISKETTES**  o Use a felt pen to label your diskette. Do Not use a ball point pen.

- o Keep your diskettes away from any magnetized objects. This includes putting a diskette on top of your system or too close to the telephone.
- o Do Not bend your diskette.
- o Keep your diskette away from direct sunlight or excessi ve heat.
- o Do Not touch or clean the exposed surfaces on the diskette.
- o When not in use, store your diskettes in their protective jacket.

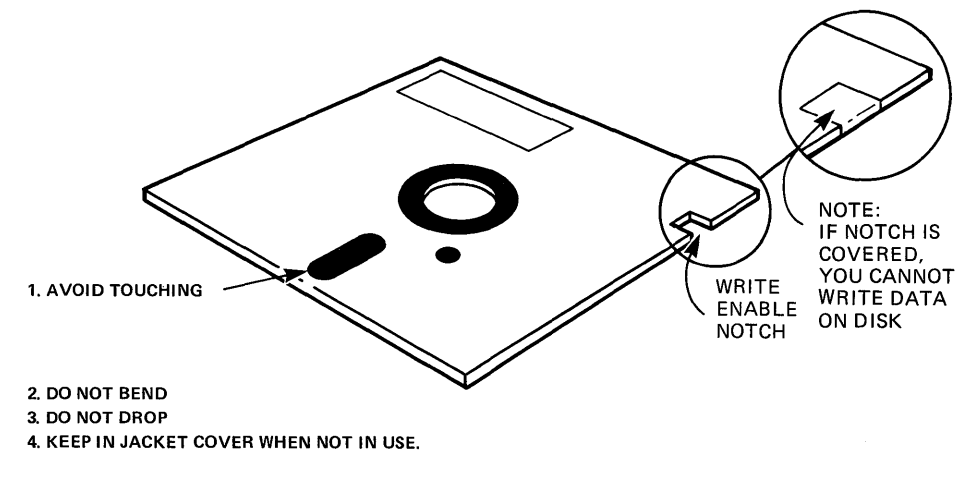

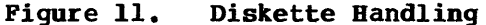

PROTECTING YOUR DATA The 5 1/4 inch diskettes that you will use with your system have a notch cut into the side. You also receive silver pieces of tape for covering this notch.

> When the notch is covered you cannot write or erase data on the diskette. This is known as writeprotected.

When the notch is not covered you can write or erase data on the diskette. This is known as write-enabled.

INSERTING A DISKETTE To insert a diskette:

> Open the drive door by pressing the rectangular area below the slot.

With the manufacturer's label facing up and the notch to your left, gently insert the diskette into the drive until you hear a click. Close the door.

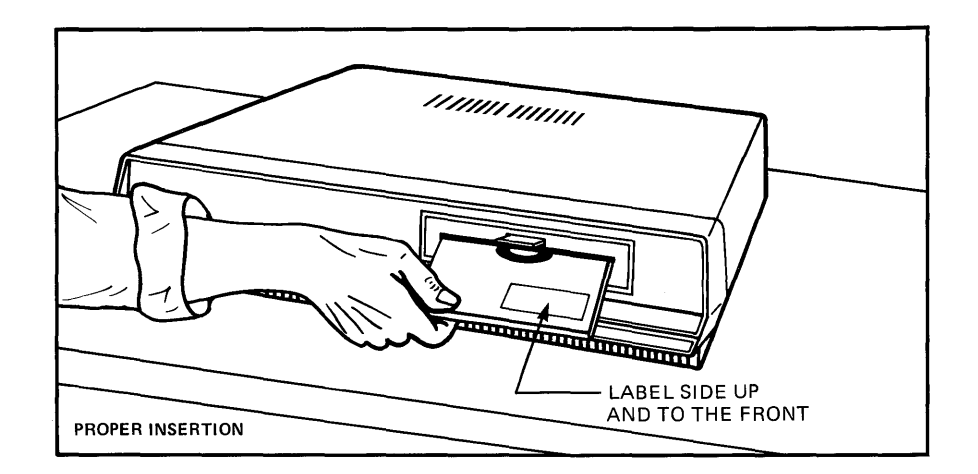

Figure 12. Inserting a Diskette

**SAVING ORIGINAL** Always make copies of the original diskettes<br>DISKETTES . for the diagnostics program, operating system If or the diagnostics program, operating system, and applications programs. See The 486 Diagnostic Manual for how to make back-up copies.

 $\label{eq:2.1} \mathcal{L}=\mathcal{L}(\mathcal{L}^{(1)})\otimes\mathcal{L}^{(2)}(\mathcal{L}^{(2)})$  $\label{eq:2.1} \mathcal{L}(\mathcal{L}^{\mathcal{L}}_{\mathcal{L}}(\mathcal{L}^{\mathcal{L}}_{\mathcal{L}})) \leq \mathcal{L}(\mathcal{L}^{\mathcal{L}}_{\mathcal{L}}(\mathcal{L}^{\mathcal{L}}_{\mathcal{L}})) \leq \mathcal{L}(\mathcal{L}^{\mathcal{L}}_{\mathcal{L}}(\mathcal{L}^{\mathcal{L}}_{\mathcal{L}}))$ 

 $\mathcal{L}^{\text{max}}_{\text{max}}$ 

### **Connecting A Printer And 7 Additional Terminals**

**CONTENTS** 

7-2 CONNECTING A PRINTER 7-3 CONNECTING ADDITIONAL TERMINALS **This chapter describes how to connect a printer and**  additional terminals to your 486 system.

**CONNECT ING A PRINTER Connect your serial printer to BDRT 5 on the Altos 486 with a RS232C cable. This is an industry standard cable and is readily available.** 

#### **NOTE**

#### **Epson RX-SI, MX-SI and Texas Instruments TI-S10**

**A special cable is required between the Altos 486 and these three printers. Figures 13, 14, and 15 illustrate the necessary wire connections.** 

ALTOS 486 EPSON RX-80 (Serial)

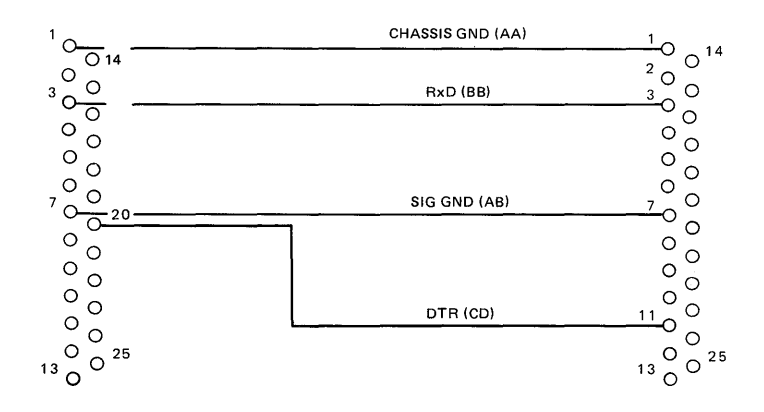

Figure 13. Wiring Diagram - 486 to Epson **RX-S8 (Serial)** 

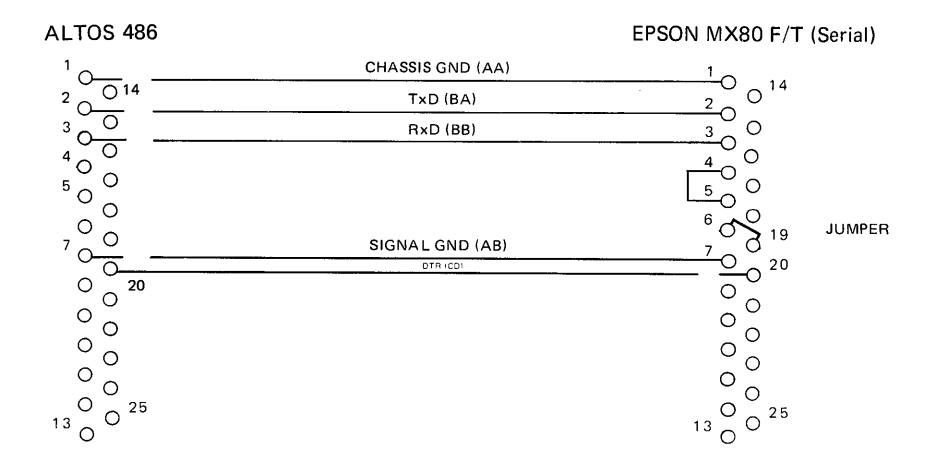

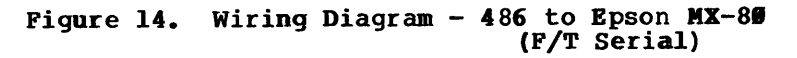

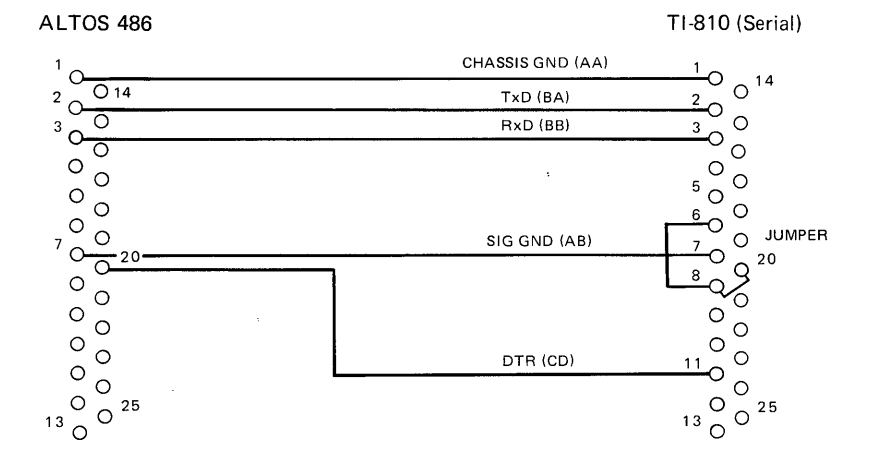

**Figure 15. Wiring Diagram - 486 to TI-818 (Serial)** 

**CORRECTIBG ADDITIONAL TBRIIIIlALS You can connect three additional terminals to PORT 2, PORT 3, and PORT 4 using RS233C cables.**   $\mathcal{A}^{\text{max}}_{\text{max}}$  and  $\mathcal{A}^{\text{max}}_{\text{max}}$ 

## **Appendix A Altos 486 Specifications**

**CONTENTS** A-2 Altos 486 Specifications This appendix provides a general description of the 486. For more detailed specifications see the 486 System Reference Manual.

#### **SIZE**

 $17"$  (W) x  $15"$  (D) x  $3.5"$  (H)

#### **WEIGHT**

20 Ibs.

#### REAR PANEL CONNECTORS AND CONTROLS (See Figure 5)

AC ON/OFF Switch AC Power Receptacle Fuse Holder Reset Button Serial Ports (Numbered Connectors 1-5) WORKNET Port

#### POWER SUPPLY IDENTIFICATION

115-volt AC 230-volt AC

#### MAXIMUM INPUT POWER

U.S.: 95 VAC to 130 VAC single phase<br>EUROPE: 190 VAC to 260 VAC single phase 190 VAC to 260 VAC single phase

#### FUSE TYPE

3 A at 115 V, size 3 AG 2 A at 250 V, size 3 AG

#### **BOKER DISSIPATION**

180 watts

#### **AMBIENT TEMPERATURE RANGE**

50 to 90<sup>o</sup> Fahrenheit 15 to 320 Centigrade

#### **RELATIVE BUMIDITY RANGE**

20% to 80% Non-condensing

#### **CPO**

16-Bit 80186 Intel Microprocessor  $\mathcal{L}^{\text{max}}_{\text{max}}$  and  $\mathcal{L}^{\text{max}}_{\text{max}}$  $\label{eq:2.1} \mathcal{L}(\mathcal{L}^{\text{max}}_{\mathcal{L}}(\mathcal{L}^{\text{max}}_{\mathcal{L}}),\mathcal{L}^{\text{max}}_{\mathcal{L}^{\text{max}}_{\mathcal{L}}})$ 

 $\mathcal{L}^{\text{max}}_{\text{max}}$ 

### **Index**

```
Altos 486 
     Backpanel, 2-2 
     Choosing a Location, 1-1 
     Power Cord, 2-2 
     Turning On, 3-1 
Altos III Terminal 
     Backpanel, 2-1 
     Brightness Control, 3-2 
     Connecting the power cord, 2-2 
     Connecting to the System, 2-3 
     Positioning, 1-2 
     Power Switch, 3-2 
Backpanel<br>486, 2-1
     Altos III Terminal, 2-1 
Brightness Control, 3-2 
Cabling Printers, 7-1 
     RS232C cable, 7-1 
     Terminal to System, 2-2 
Choosing a Location, 1-1 
Concurrent CP/M, 5-2 
Diagnostics, 5-2 
Diskettes 
     Handling, 6-2 
     Inserting, 6-2 
     Saving Originals, 6-2 
Fuse, 4-2Keyboard<br>Connecting to the Monitor, 2-2Maintenance, 5-2 
Monitor 
     Connecting to the Keyboard, 2-2
```

```
Operating Systems Xenix, 5-2 
     Concurrent CP/M, 5-2 
Power Cord 
     System, 2-3 
     Terminal, 2-2 
Power Switch 
     System, 3-3 
     Terminal, 3-3 
Power Up Test 
     Failed, 3-4 
     Passed, 3-3 
Printers 
     Connecting, 7-2 
     Epson RX-80, 7-3Epson MX-80, 7-3 
     TI-810, 7-3Problem Checklist, 4-2 
RS232C, 7-3 
Specifications, A-I 
Starting Your System, 3-2 
System Reference Manual, 5-2 
Terminal 
     Altos III
           Brightness Control, 4-2 
           Connecting to the System, 2-3 
           Power Switch, 3-2 
     Connecting Additional, 7-2 
Turning the System On, 3-2 
Turning the Terminal On, 3-2 
Xenix Operating System, 5-2
```
### **Warranty Information**

Altos Computer Systems warrants each of its products to be free from defects in materials and workmanship for a period of 90 days from the date of purchase by the end user. During the warranty period, Altos, at its option, will repair or replace components in the products that prove to be defective at no charge other than shipping and handling, provided the product is returned to:

> Altos Computer Systems 2641 Orchard Parkway San Jose, California 95134

This warranty will not be effective if, in the opinion of Altos Computer Systems, the Altos product has been damaged by accident, misuse, misapplications, or as a result of service or modifications by other than an authorized Altos service center.

THIS WARRANTY IS EXPRESSLY EXCLUSIVE AND IN LIEU OF ALL OTHER WARRANTIES OR GUARANTEES EITHER EXPRESSED OR IMPLIED, INCLUDING WARRANTIES OR GUARANTEES EITHER EXPRESSED OR IMPLIED, INCLUDING, BUT NOT LIMITED TO THE IMPLIED WARRANTIES OF MERCHANT-ABILITY AND FITNESS<br>FOR A PARTICULAR PURPOSE. IN NO EVENT SHALL ALTOS BE LIABLE FOR IN NO EVENT SHALL ALTOS BE LIABLE FOR LOST PROFITS, LOSS OF GOOD WILL, OR ANY OTHER SPECIAL OR CONSEQUENTIAL DAMAGES.

Return of the End-User Registration Card is required for this warranty to be valid. Warranty claims are void unless the End-User Registration Card and Dealer Registration Card are on file at Altos Computer Systems.

#### **ALms -486 SEftIBG UP GUIDB**

READER COMMENT FORM

Altos Computer Systems 2641 Orchard Parkway San Jose, CA 95134

This document has been prepared for use with your Altos Computer System. Should you find any errors or problems in the manual, or have any suggestions for improvement, please return this form to the ALTOS PUBLICATIONS DEPARTMENT. Do incl ude page number s or section numbers, where applicable.

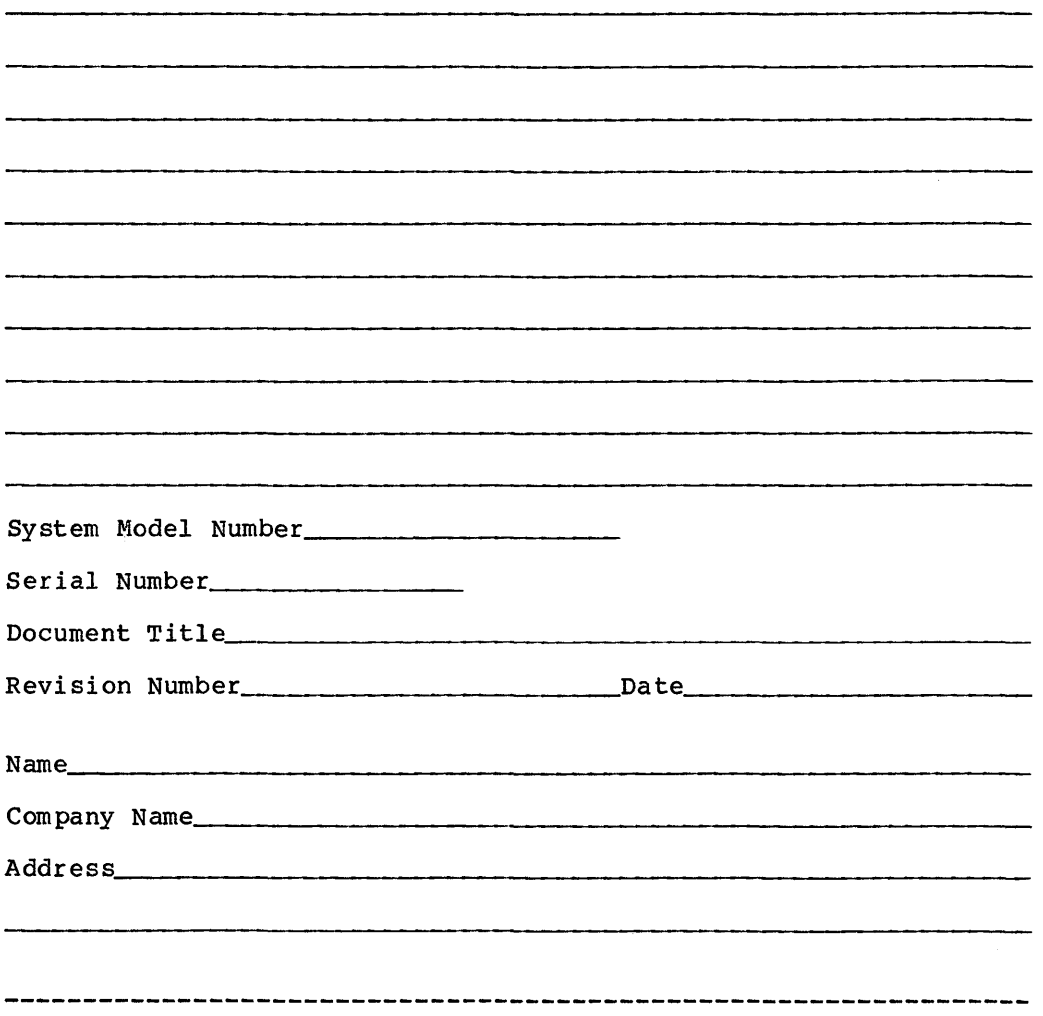

 $\label{eq:2.1} \frac{1}{\sqrt{2}}\int_{\mathbb{R}^3}\frac{1}{\sqrt{2}}\left(\frac{1}{\sqrt{2}}\int_{\mathbb{R}^3}\frac{1}{\sqrt{2}}\left(\frac{1}{\sqrt{2}}\int_{\mathbb{R}^3}\frac{1}{\sqrt{2}}\right)\frac{1}{\sqrt{2}}\right)\frac{1}{\sqrt{2}}\,d\mu$  $\label{eq:2.1} \mathcal{L}(\mathcal{A})=\mathcal{L}(\mathcal{A})\otimes\mathcal{L}(\mathcal{A})\otimes\mathcal{L}(\mathcal{A})\otimes\mathcal{L}(\mathcal{A})\otimes\mathcal{L}(\mathcal{A})\otimes\mathcal{L}(\mathcal{A})$ 

 $\label{eq:2.1} \begin{split} \mathcal{L}_{\text{max}}(\mathbf{r}) & = \mathcal{L}_{\text{max}}(\mathbf{r}) \mathcal{L}_{\text{max}}(\mathbf{r}) \,, \end{split}$  $\mathcal{L}^{\text{max}}_{\text{max}}$  and  $\mathcal{L}^{\text{max}}_{\text{max}}$  $\mathcal{A}^{\mathcal{A}}_{\mathcal{A}}$  and  $\mathcal{A}^{\mathcal{A}}_{\mathcal{A}}$  are the set of the set of the set of the set of  $\mathcal{A}^{\mathcal{A}}$ 

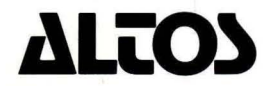

 $\hat{X}$ 

2641 Orchard Park Way, San Jose, California 95134 (408) 946-6700, Telex 470642 Alto UI November 1984

Printed in U.S.A. PIN 690-15889-001

*j '*